## Managing your Organisation details

1. Click 'My Organisation' then 'Modify' to update your Organisation details

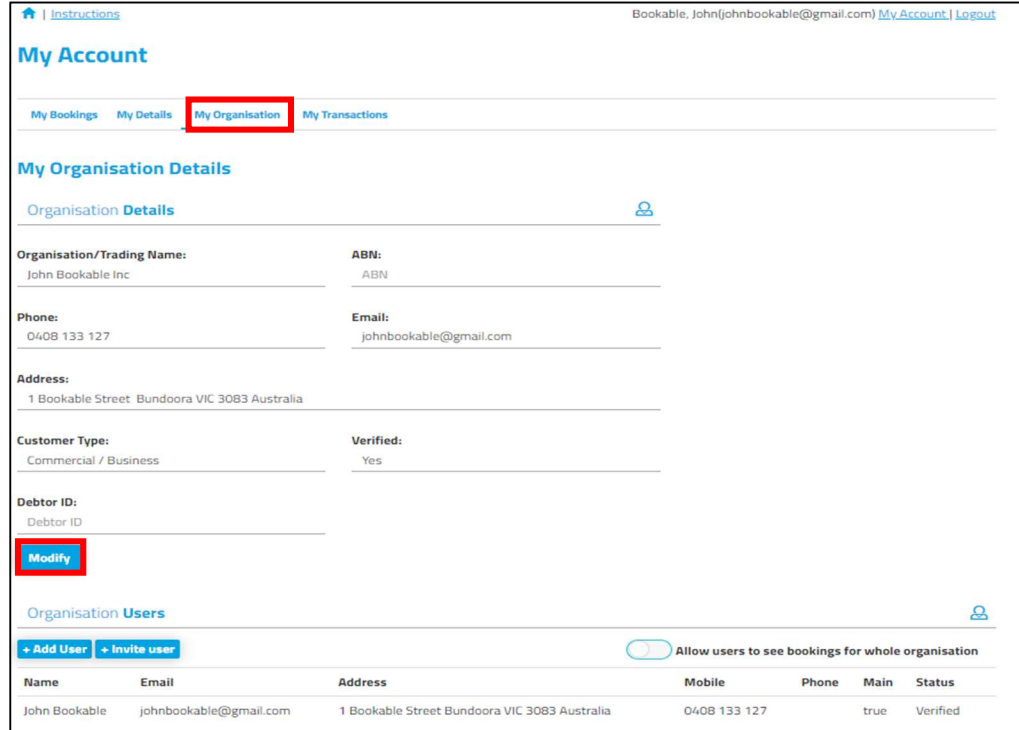

## 2. Input changes then click 'Save'

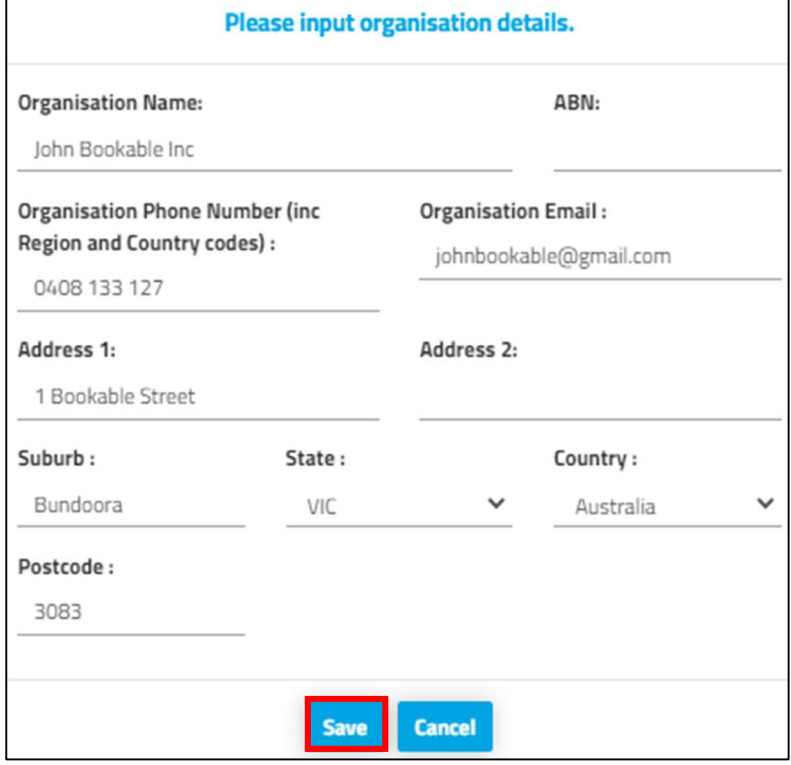

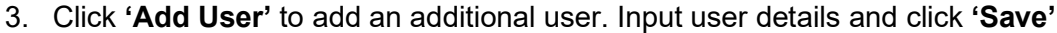

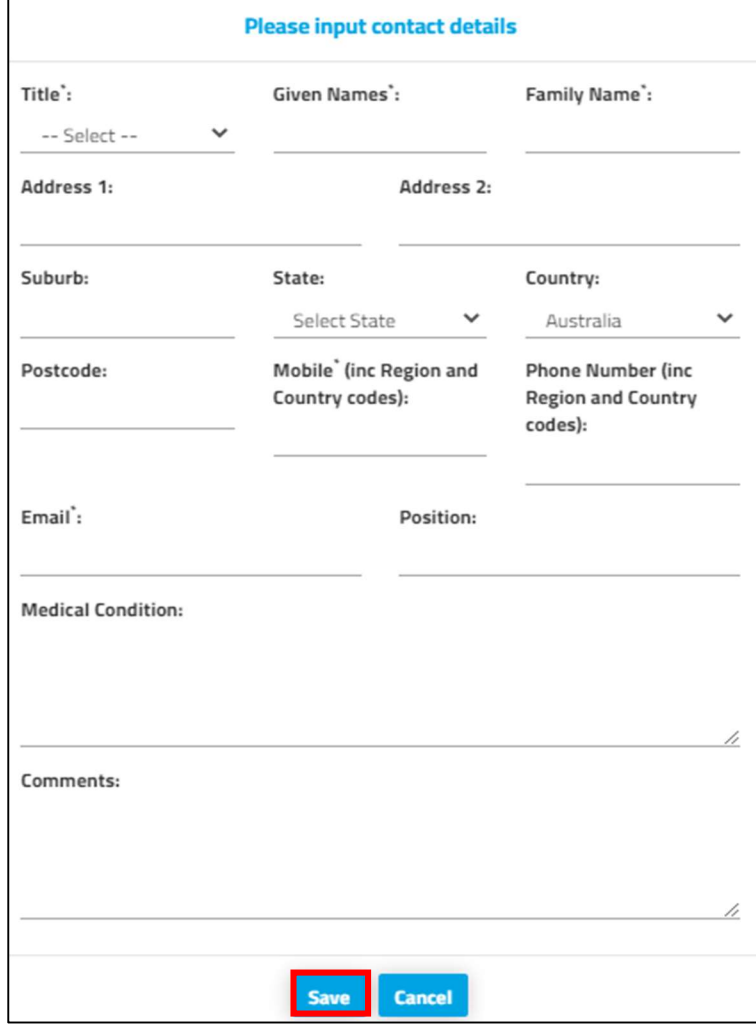